## نمونه سوالات<br>**آزمون نرم افزار Power BI Power BI test**

Sample Questions

@ سطح آزمون: متوسط

**IranTalent Tests** 

## آزمون نرم افزارBI Power Power BI Test

آزمون نرم افزار BI Power مهارت شما را در چهار حوزه، online BI Power، Data چالش به Data visualization و ،Table relationships & DAX ،modeling in the query editor می کشد.

لطفا پیش از شروع آزمون به نکات زیر با دقت، توجه کنید:

- این آزمون از 16 سوال تخصیص تشکیل شده است و نمره منفی ندارد.
	- زمان آزمون 15 دقیقه یمباشد و قابل تمدید نیست.
		- این آزمون به زبان فاریس طراحی شده است.
- در بعیض از سواالت شاید همه گزینهها صحیح باشند ویل شما باید گزینهای که از بقیه موارد، جامعتر و دقیقتر یمباشد را انتخاب کنید.

.1 شما باید یک تصویرسازی از داده های فروش شرکت خود تهیه کنید. یک فایل اکسل شامل ستون های کشور)Country (و شناسه (ID (تراکنش ها در فرمت عددی به شما ارائه شد و شما آن را داخل BI Power باز کردید.

همانطور که در تصویر زیر نشان داده شده است، هنگام نشان دادن تعداد تراکنش ها بر اساس کشور، شناسههای تراکنش به جای شمارش جمع یمشوند.

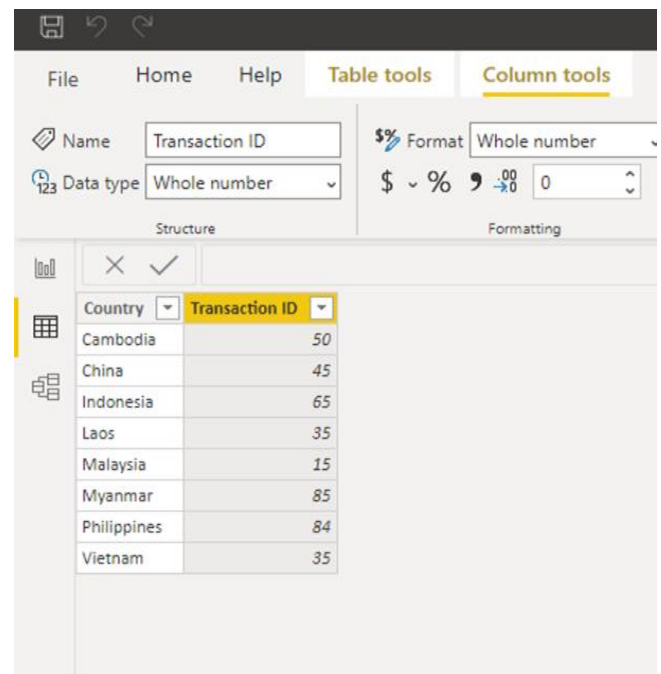

بهترین راه برای رفع این مشکل چیست؟

- o فرمت ستون فایل اکسل را به Text تغییر دهید.
- o از ویرایشگرQuery برای شمارش تعداد تراکنش ها در یک Query جداگانه استفاده کنید.
- o برای شمارش تعداد تراکنش ها به جای ستون شناسه تراکنش از ستون ایالت استفاده کنید.
	- و روش تجمیع/خلاصه را برای ستون به «شمارش» تغییر دهید.  $\circ$

## **IranTalent** Tests | 2

.2 مدیرتان از شما خواسته است که نوع خایص از نمودارها و جداول را تهیه کنید که به کاربران هر یک از بخشهای شرکت اجازه یمدهد فقط به تصاویر مربوط به بخش خود دستریو داشته باشند.

چگونه یم توانید این درخواست را به موثرترین روش پاسخ دهید؟

- .کنید استفاده Low-level security از o
- o برای هر موضوع گزارش جداگانه ایجاد کنید و سپس برای هر بخش داشبورد جداگانه ایجاد کنید.
	- .کنید استفاده Column-level security از o
	- o برای هر کاربر یک گزارش جداگانه ایجاد کنید.
- .3 به عنوان بخیش از تجزیه و تحلیل فروش شرکت خود، معیاری برای محاسبه فروش از ابتدای سال تا به امروز ایجاد کرده اید. معیار محاسبه:

Sales = calculate(sum(sales[amount)) اکنون یم خواهید معیار دیگری برای محاسبه میزان فروش در مدت مشابه سال گذشته ایجاد کنید.

کدام یک از توابع DAX زیر را باید استفاده کنید؟

- Earlier o
- SAMEPERIODLASTYEAR o
	- Lastyear o
	- TotalYTD o

.4 مطابق شکل زیر جدویل به شما ارائه شده است که میزان واردات را به تفکیک کشور برای هر سال نشان یمدهد

| Year | <b>Cambodia China</b> |     | <b>Indonesia Laos</b> |     | <b>Malaysia</b> | <b>Myanmar</b> | <b>Philippines</b> | <b>Vietnam</b> |
|------|-----------------------|-----|-----------------------|-----|-----------------|----------------|--------------------|----------------|
| 2004 | 65                    | 170 | 220                   | 100 | 120             | 194            | 300                | 58             |
| 2005 | 50                    | 120 | 194                   | 50  | 240             | 120            | 100                | 100            |
| 2006 | 100                   | 240 | 120                   | 300 | 480             | 156            | 6                  | 50             |
| 2006 | 50                    | 480 | 156                   | 100 | 75              | 64             | 180                | 300            |
| 2007 | 300                   | 75  | 64                    | 120 | 335             | 600            | 64                 | 100            |
| 2007 | 100                   | 335 | 600                   | 240 | 82              | 64             | 354                | 194            |
| 2008 | 6                     | 82  | 64                    | 480 | 100             | 80             | 15                 | 120            |
| 2008 | 180                   | 100 | 80                    | 75  | 220             | 64             | 35                 | 156            |
| 2009 | 64                    | 220 | 64                    | 335 | 300             | 100            | 100                | 64             |
| 2009 | 100                   | 120 | 441                   | 82  | 100             | 756            | 50                 | 600            |
| 2010 | 64                    | 64  | 720                   | 100 | 6               | 35             | 300                | 64             |
| 2010 | 90                    | 64  |                       | 220 | 180             | 45             | 100                | 80             |

سپس از شما خواسته شده که نموداری مشابه تصویر زیر ایجاد کنید.

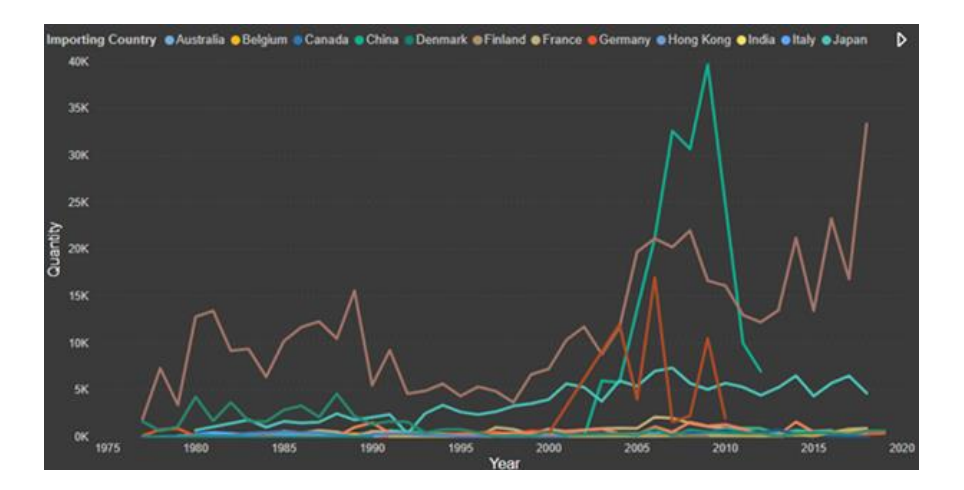

برای ساخت این نمودار داده های خود را چگونه باید مدل سازی کنید؟

- o از تابع CALCULATE استفاده کنید تا این نمودار مطابق انتظار عمل کند.
	- o ستون های دارای نام کشور را Unpivot کنید.
- o داده های ارائه شده را یم توان بدون مدل سازی اضافی به نمودار تبدیل کرد.
	- o ستون Year را Unpivot کنید.